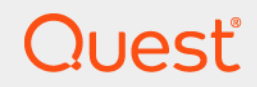

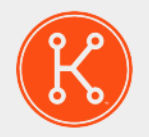

## Appliance de déploiement de systèmes KACE® 9.1

# **Notes de publication**

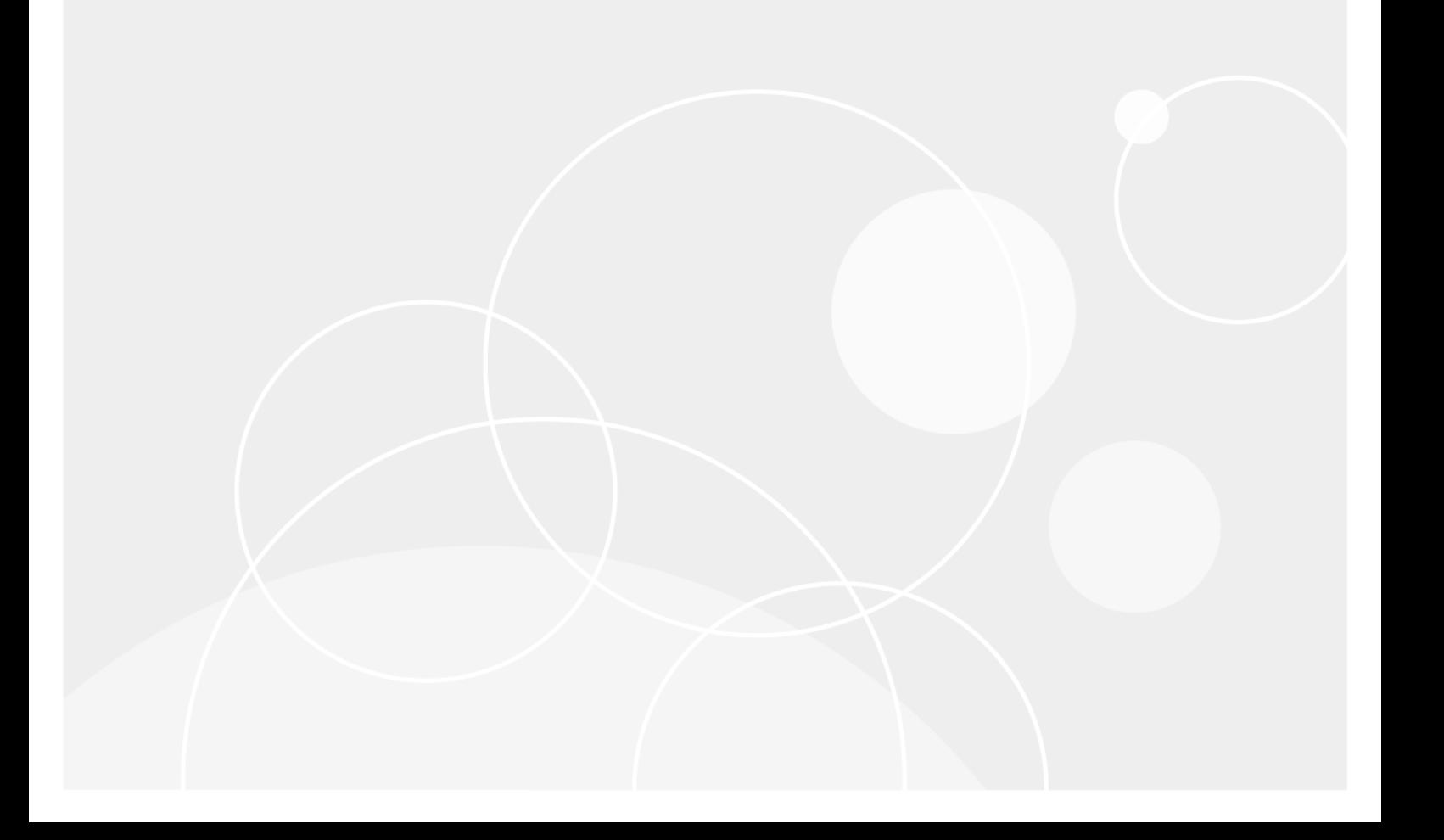

## Table des matières

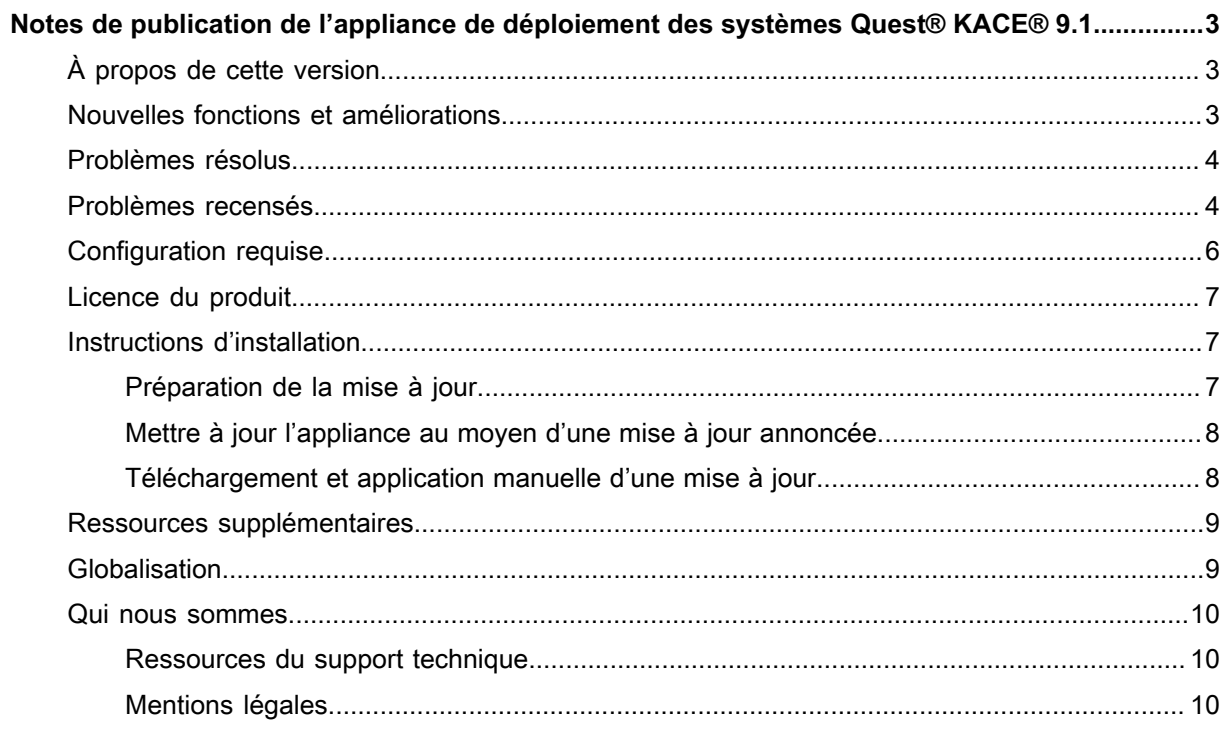

# <span id="page-2-0"></span>**Notes de publication de l'appliance de déploiement des systèmes Quest® KACE® 9.1**

Ces notes de mise à jour fournissent des informations sur la version 9.1 de l'appliance de déploiement des systèmes Quest KACE.

# <span id="page-2-1"></span>**À propos de cette version**

L'appliance de déploiement des systèmes KACE est une solution centrée sur le réseau pour la capture et le déploiement d'images. L'appliance de déploiement des systèmes KACE offre une solution fluide d'imagerie multiplate-forme qui vous permet, à partir d'une seule console d'administration, d'assurer le provisionnement des plates-formes Microsoft® Windows®, Apple® OS X® ainsi que les plates-formes Red Hat, CentOS et Ubuntu Linux. Vous pouvez déployer les fichiers de configuration, les états utilisateur et les applications sous forme d'image vers un ou plusieurs périphériques simultanément.

L'appliance offre les outils nécessaires pour automatiser les déploiements sur des environnements matériels homogènes et hétérogènes, permettant des déploiements fiables d'images à grande échelle avec des fonctionnalités de multidiffusion et un moteur de planification des tâches. Le chargement de pilotes intégré permet de télécharger les pilotes Dell, HP et Lenovo sur les modèles d'ordinateurs professionnels. Les pilotes des autres fabricants peuvent être facilement ajoutés manuellement. Vous pouvez également intégrer l'appliance de déploiement des systèmes KACE à des appareils d'imagerie dans l'inventaire de l'appliance de déploiement des systèmes KACE. L'appliance de déploiement des systèmes KACE est disponible au format virtuel.

La version 9.1 de l'appliance de déploiement des systèmes KACE est une version mineure du produit, qui offre de nouvelles fonctionnalités, améliorations et résolutions de problèmes.

## <span id="page-2-2"></span>**Nouvelles fonctions et améliorations**

Voici les nouveaux éléments et améliorations inclus dans cette version :

**Nouvelles fonctions et améliorations**

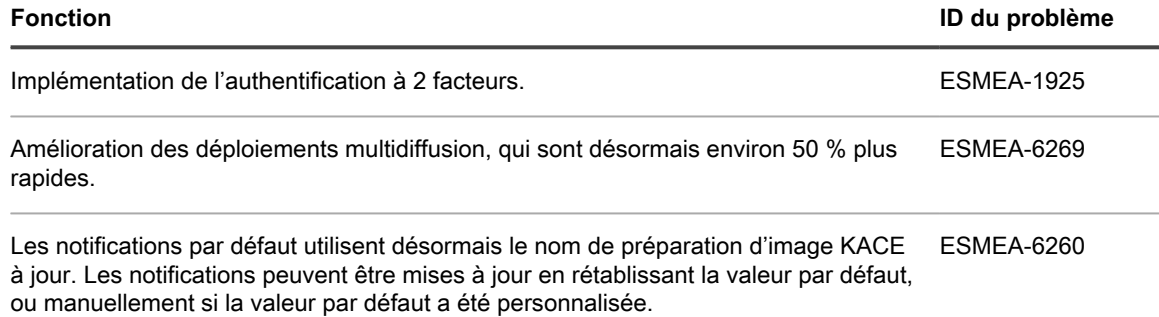

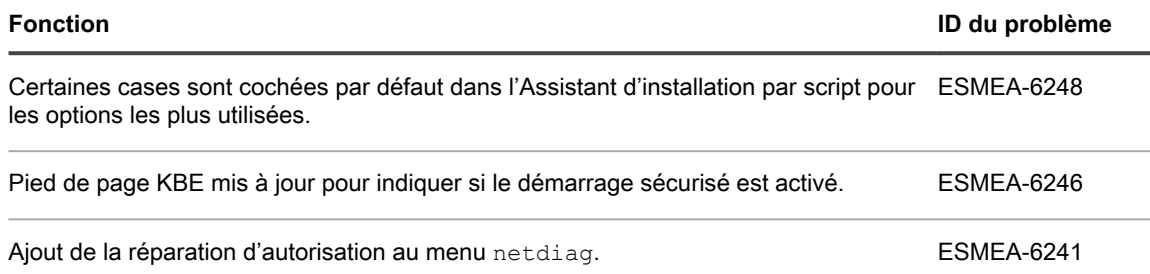

## <span id="page-3-0"></span>**Problèmes résolus**

La liste ci-dessous répertorie les problèmes résolus dans cette version.

#### **Resolved Issues**

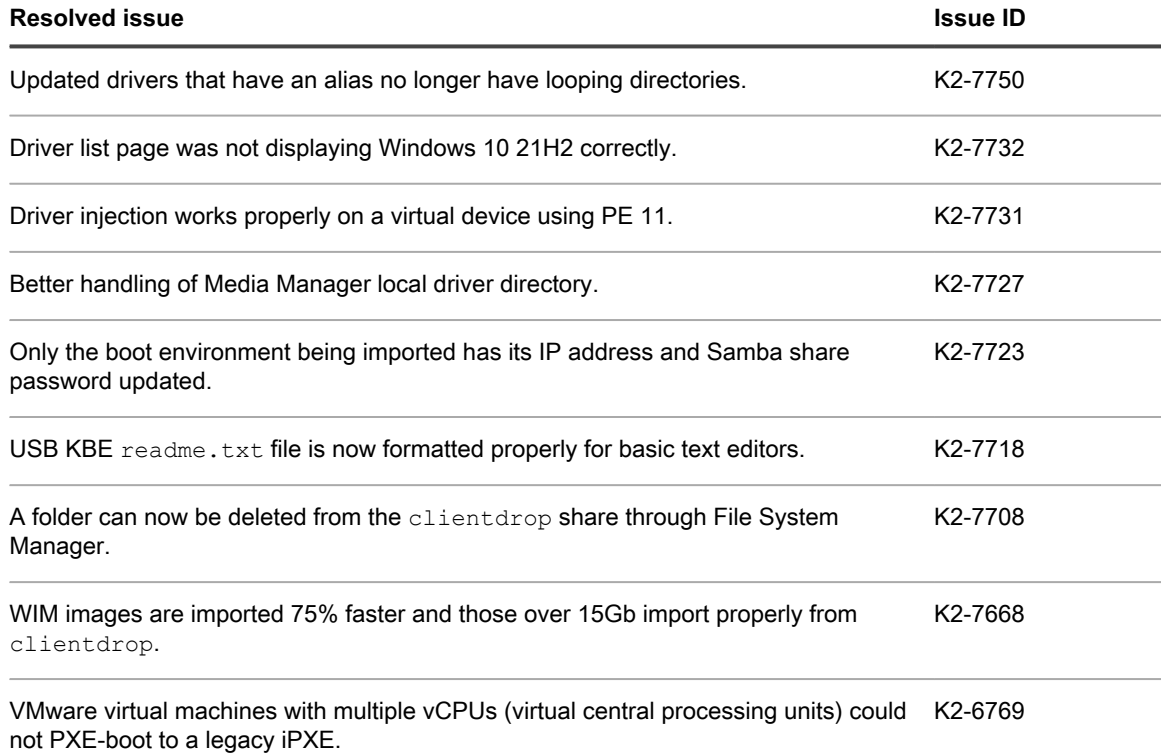

For more information, read the following KB article: [https://support.quest.com/kace](https://support.quest.com/kace-systems-deployment-appliance/kb/232911)[systems-deployment-appliance/kb/232911](https://support.quest.com/kace-systems-deployment-appliance/kb/232911)

## <span id="page-3-1"></span>**Problèmes recensés**

La liste ci-dessous contient une série de problèmes identifiés au moment de la publication, y compris ceux attribués à des produits tiers.

**General known issues**

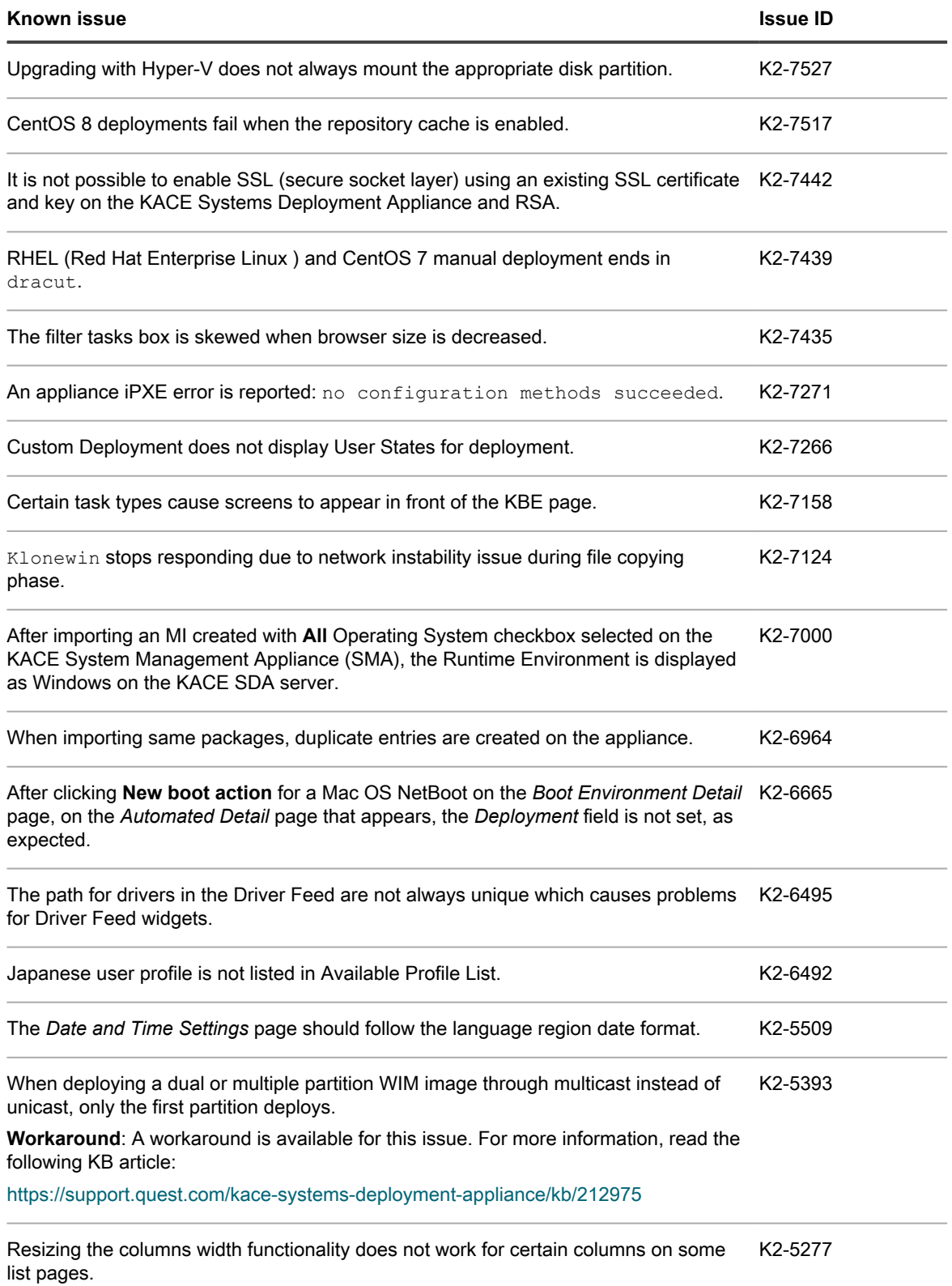

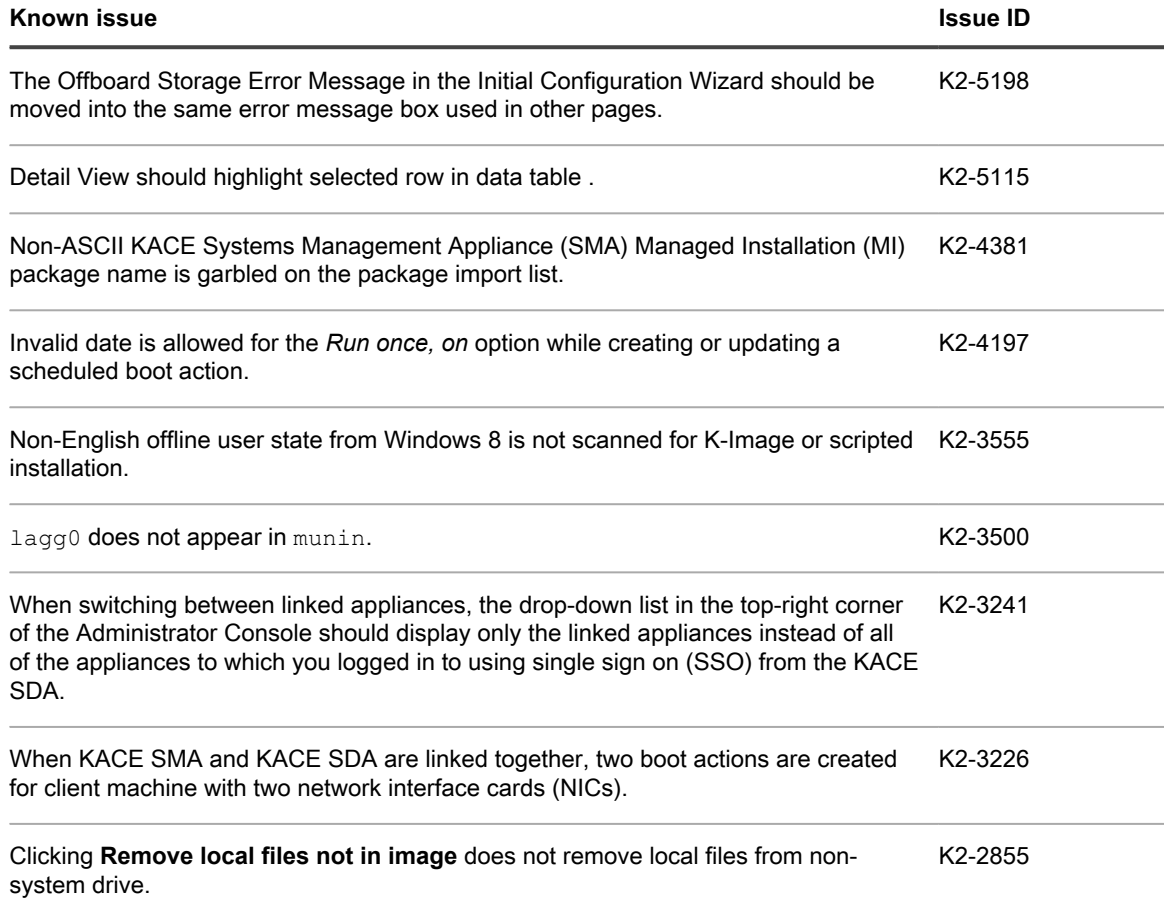

# <span id="page-5-0"></span>**Configuration requise**

La version minimale requise pour installer la version 9.1 est la version 9.0 la plus récente (9.0.146). Si votre appliance exécute une version antérieure, mettez-la à jour vers la version indiquée avant de procéder à l'installation de cette version majeure et redémarrez l'appliance à la fin de la mise à jour. Pour vérifier le numéro de version de votre appliance, connectez-vous à la console de l'administrateur de l'appliance de déploiement des systèmes KACE, ouvrez le panneau *Besoin d'aide ?* sur la droite, puis cliquez sur l'icône À propos de l'appliance.

Avant de procéder à la mise à niveau vers la version 9.1 ou d'installer cette version, vérifiez que votre système répond aux exigences minimales. Ces exigences figurent dans les caractéristiques techniques de l'appliance de déploiement des systèmes KACE : [http://support.quest.com/technical-documents/kace-systems-deployment](http://support.quest.com/technical-documents/kace-systems-deployment-appliance/9.1-common-documents/technical-specifications-for-virtual-appliances/)[appliance/9.1-common-documents/technical-specifications-for-virtual-appliances/](http://support.quest.com/technical-documents/kace-systems-deployment-appliance/9.1-common-documents/technical-specifications-for-virtual-appliances/).

**Fin de la prise en charge des serveurs physiques Dell 12G**

Les serveurs Dell PowerEdge de génération 11 et 12 (R610/R410/R420) ne sont plus pris en charge. Toute tentative de mise à niveau de l'appliance avec ce matériel entraîne un échec. Contactez votre représentant commercial KACE pour planifier une migration vers une plate-forme virtuelle.

## <span id="page-6-0"></span>**Licence du produit**

Aucune licence supplémentaire n'est requise si vous possédez une licence de produit de l'appliance de déploiement des systèmes KACE.

Si vous utilisez l'appliance de déploiement des systèmes KACE pour la première fois, vous trouverez les informations relatives à la licence du produit dans la documentation d'installation de l'appliance. Accédez à [Ressources supplémentaires](#page-8-0) pour consulter le guide approprié.

- **REMARQUE:** Les licences de produit correspondant à la version 9.1 doivent être utilisées exclusivement i sur une appliance de déploiement des systèmes KACE version 9.1 ou ultérieure. Les licences correspondant à la version 9.1 ne peuvent pas être utilisées sur des appliances qui exécutent une version antérieure de l'appliance de déploiement des systèmes KACE, comme la version 8.2.
- **REMARQUE:** Avant de procéder à la mise à niveau, vérifiez le *rapport de présentation de l'état de* i *l'appliance de déploiement des systèmes* et vérifiez que l'état de maintenance actuel est valide et n'a pas expiré. Vous pouvez trouver le rapport sous **Journal d'audit** > **Rapports**.

## <span id="page-6-1"></span>**Instructions d'installation**

Vous pouvez mettre à jour l'appliance à partir d'une mise à jour annoncée ou en téléchargeant manuellement un fichier de mise à jour.

### <span id="page-6-2"></span>**Préparation de la mise à jour**

Avant de mettre à jour l'appliance de déploiement des systèmes KACE, vérifiez que votre appliance répond aux exigences minimales :

- **Version actuelle** : La version minimale requise pour installer la version 9.1 de l'appliance de déploiement des systèmes KACE est la version 9.0 la plus récente (9.0.146). Pour vérifier le numéro de version de votre appliance, connectez-vous à l'appliance de déploiement des systèmes KACE, puis cliquez sur l'icône À propos de l'appliance. Si votre appliance est équipée d'une version antérieure, vous devez procéder à la mise à jour vers la version indiquée avant d'effectuer l'installation de la version 9.1.
- **Espace disque** : L'appliance de déploiement des systèmes KACE doit disposer de plus de 20 % d'espace disque libre.

Recommandations supplémentaires :

- **Prévoyez une durée de mise à jour suffisamment longue** : si la base de données est volumineuse (taille supérieure à 150 Mo), la procédure de mise à jour peut prendre plusieurs heures.
- **Effectuez une sauvegarde avant de commencer** : Exportez tous les éléments sur votre appliance en respectant les instructions fournies dans les articles suivants de la base de connaissances :
	- [Pratiques d'excellence relatives à la sauvegarde de l'appliance de déploiement des systèmes KACE](https://support.quest.com/kace-systems-deployment-appliance/kb/128866)
	- [Comment sauvegarder une appliance de déploiement des systèmes KACE ?](https://support.quest.com/kace-systems-deployment-appliance/kb/115080)
- **Activer SSH** : Activez SSH dans la section *Paramètres de sécurité* de la console d'administration de l'appliance de déploiement des systèmes KACE.
- **Redémarrez le serveur de l'appliance de déploiement des systèmes KACE** : Sur la page *Paramètres de maintenance de l'appliance*, redémarrez le serveur de l'appliance de déploiement des systèmes KACE avant de procéder à la mise à jour.

### <span id="page-7-0"></span>**Mettre à jour l'appliance au moyen d'une mise à jour annoncée**

Vous pouvez mettre à jour l'appliance à partir d'une mise à jour signalée sur le *Tableau de bord* de l'appliance ou la page *Maintenance de l'appliance* de la Console d'administration.

- **MISE EN GARDE: ne redémarrez jamais l'appliance manuellement pendant une mise à jour.**
- 1. Exportez tous les éléments sur votre appliance de déploiement des systèmes KACE en respectant les instructions fournies dans les articles suivants de la base de connaissances :
	- [Pratiques d'excellence relatives à la sauvegarde de l'appliance de déploiement des systèmes KACE](https://support.quest.com/kace-systems-deployment-appliance/kb/128866)
	- [Comment sauvegarder une appliance de déploiement des systèmes KACE ?](https://support.quest.com/kace-systems-deployment-appliance/kb/115080)
- 2. Dans la barre de navigation de gauche, cliquez sur **Paramètres** pour développer le menu, puis sur **Maintenance de l'appliance** pour afficher la page *Maintenance de l'appliance*. Faites défiler la page vers le bas et cliquez sur **Redémarrer**. Cliquez sur **Oui** dans la boîte de dialogue *Confirmation* pour redémarrer le serveur.
- 3. Dans la barre de navigation de gauche, cliquez sur **Paramètres** pour développer le menu, puis sur **Maintenance de l'appliance** pour afficher la page *Maintenance de l'appliance*.
- 4. Cliquez sur **Appliquer la mise à jour** pour lancer le processus de mise à niveau.

Le temps nécessaire à la mise à jour de l'appliance varie en fonction du contenu présent sur l'appliance de déploiement des systèmes KACE. N'arrêtez pas manuellement l'appliance. En outre, l'appliance redémarre automatiquement (parfois plusieurs fois) pendant le processus de mise à niveau, jusqu'à ce que le processus soit terminé.

5. Cliquez sur **Rechercher des mises à jour du serveur**.

L'appliance redémarre automatiquement lorsque la mise à niveau est terminée.

### <span id="page-7-1"></span>**Téléchargement et application manuelle d'une mise à jour**

Si vous disposez d'un fichier de mise à jour fourni par Quest KACE, vous pouvez le charger manuellement pour mettre à jour l'appliance.

#### **MISE EN GARDE: ne redémarrez jamais l'appliance manuellement pendant une mise à jour.**

- 1. Exportez tous les éléments sur votre appliance de déploiement des systèmes KACE en respectant les instructions fournies dans les articles suivants de la base de connaissances :
	- [Pratiques d'excellence relatives à la sauvegarde de l'appliance de déploiement des systèmes KACE](https://support.quest.com/kace-systems-deployment-appliance/kb/128866)
	- [Comment sauvegarder une appliance de déploiement des systèmes KACE ?](https://support.quest.com/kace-systems-deployment-appliance/kb/115080)
- 2. En utilisant vos informations d'identification client, connectez-vous au site Web Quest à l'adresse [https://](https://support.quest.com/kace-systems-deployment-appliance/download-new-releases) [support.quest.com/kace-systems-deployment-appliance/download-new-releases](https://support.quest.com/kace-systems-deployment-appliance/download-new-releases), téléchargez la mise à jour 9.1 du serveur de l'appliance de déploiement des systèmes KACE et enregistrez le fichier localement.
- 3. Connectez-vous à la Console d'administration.
- 4. Dans la barre de navigation de gauche, cliquez sur **Paramètres** pour développer la section, puis sur **Maintenance de l'appliance** pour afficher la page *Maintenance de l'appliance*.
- 5. Sous *Mises à jour de l'appliance KACE SDA > Mises à jour manuelles*, cliquez sur **Parcourir** pour sélectionner le fichier de mise à jour, puis sur **Ouvrir**.
- 6. Cliquez sur **Mettre à jour le serveur**.

I

Le temps nécessaire à la mise à jour de l'appliance varie en fonction du contenu présent sur l'appliance de déploiement des systèmes KACE. N'arrêtez pas manuellement l'appliance. En outre, l'appliance redémarre automatiquement (parfois plusieurs fois) pendant le processus de mise à niveau, jusqu'à ce que le processus soit terminé.

### <span id="page-8-0"></span>**Ressources supplémentaires**

Des informations supplémentaires sont disponibles parmi les sources suivantes :

- Documentation du produit en ligne ([https://support.quest.com/technical-documents\)](https://support.quest.com/technical-documents)
	- **Spécifications techniques** : informations concernant les exigences minimales d'installation et de mise à niveau vers la dernière version du produit : [http://support.quest.com/technical-documents/](http://support.quest.com/technical-documents/kace-systems-deployment-appliance/9.1-common-documents/technical-specifications-for-virtual-appliances/) [kace-systems-deployment-appliance/9.1-common-documents/technical-specifications-for-virtual](http://support.quest.com/technical-documents/kace-systems-deployment-appliance/9.1-common-documents/technical-specifications-for-virtual-appliances/)[appliances/](http://support.quest.com/technical-documents/kace-systems-deployment-appliance/9.1-common-documents/technical-specifications-for-virtual-appliances/)
	- **Guide de l'administrateur** : instructions pour configurer et utiliser l'appliance. Rendez-vous sur [http://support.quest.com/technical-documents/kace-systems-deployment-appliance/9.1-common](http://support.quest.com/technical-documents/kace-systems-deployment-appliance/9.1-common-documents/administrator-guide/)[documents/administrator-guide/](http://support.quest.com/technical-documents/kace-systems-deployment-appliance/9.1-common-documents/administrator-guide/) pour accéder à la documentation relative à la version la plus récente.

## <span id="page-8-1"></span>**Globalisation**

Cette section contient des informations concernant l'installation et le fonctionnement de ce produit dans les configurations autres qu'en langue anglaise utilisées, par exemple, par des personnes extérieures à l'Amérique du Nord. Cette section ne remplace pas les informations relatives aux plateformes et configurations prises en charge que vous retrouverez dans d'autres parties de la documentation du produit.

Cette version prend en charge tous les jeux de caractères mono-octet et multi-octets. Dans cette version, tous les composants du produit doivent être configurés afin d'utiliser les mêmes codages de caractères, ou des codages compatibles, et ils doivent être installés de manière à utiliser les mêmes options locales et régionales. Cette version peut être utilisée dans les régions suivantes : Amérique du Nord, Europe Occidentale et Amérique Latine, Europe Centrale et Orientale, Asie Orientale, Japon.

La version est disponible dans les langues suivantes : allemand, espagnol, français, japonais, portugais (Brésil).

## <span id="page-9-0"></span>**Qui nous sommes**

Quest crée des solutions logicielles qui rendent tangibles les avantages des nouvelles technologies, dans un environnement IT de plus en plus complexe. De la gestion des bases de données et des systèmes à la gestion d'Active Directory et d'Office 365, en passant par la résilience de la cybersécurité, Quest aide ses clients à relever, dès maintenant, leur prochain défi IT. Dans le monde entier, plus de 130 000 entreprises, dont 95 % des entreprises du classement Fortune 500, comptent sur Quest pour assurer une gestion et une surveillance proactives en vue de leur prochaine initiative, pour trouver la solution aux futurs enjeux complexes liés à Microsoft et pour anticiper la prochaine menace. Quest Software. Quand le présent rencontre le futur. Pour plus d'informations, visitez le site [www.quest.com.](https://www.quest.com/company/contact-us.aspx)

### <span id="page-9-1"></span>**Ressources du support technique**

Le support technique est disponible pour les clients Quest disposant d'un contrat de maintenance valide et les clients qui utilisent des versions d'évaluation. Vous pouvez accéder au portail du support technique Quest à l'adresse [https://support.quest.com/fr-fr/](https://support.quest.com/).

Ce portail propose des outils d'auto-dépannage qui vous permettront de résoudre des problèmes rapidement et sans aide extérieure, 24 h/24 et 365 j/an. Il permet d'effectuer les opérations suivantes :

- Soumettre et gérer une demande de service
- Consulter les articles de la base de connaissances
- Vous inscrire pour recevoir des notifications sur les produits
- Télécharger des logiciels et de la documentation technique
- Visionner des vidéos de procédure
- Participer aux discussions de la communauté
- Discuter en ligne avec des ingénieurs du support technique
- Découvrir des services capables de vous aider avec votre produit

### <span id="page-9-2"></span>**Mentions légales**

#### **© 2023 Quest Software Inc. ALL RIGHTS RESERVED.**

This guide contains proprietary information protected by copyright. The software described in this guide is furnished under a software license or nondisclosure agreement. This software may be used or copied only in accordance with the terms of the applicable agreement. No part of this guide may be reproduced or transmitted in any form or by any means, electronic or mechanical, including photocopying and recording for any purpose other than the purchaser's personal use without the written permission of Quest Software Inc.

The information in this document is provided in connection with Quest Software products. No license, express or implied, by estoppel or otherwise, to any intellectual property right is granted by this document or in connection with the sale of Quest Software products. EXCEPT AS SET FORTH IN THE TERMS AND CONDITIONS AS SPECIFIED IN THE LICENSE AGREEMENT FOR THIS PRODUCT, QUEST SOFTWARE ASSUMES NO LIABILITY WHATSOEVER AND DISCLAIMS ANY EXPRESS, IMPLIED OR STATUTORY WARRANTY RELATING TO ITS PRODUCTS INCLUDING, BUT NOT LIMITED TO, THE IMPLIED WARRANTY OF MERCHANTABILITY, FITNESS FOR A PARTICULAR PURPOSE, OR NON-INFRINGEMENT. IN NO EVENT SHALL QUEST SOFTWARE BE LIABLE FOR ANY DIRECT, INDIRECT, CONSEQUENTIAL, PUNITIVE, SPECIAL OR INCIDENTAL DAMAGES (INCLUDING, WITHOUT LIMITATION, DAMAGES FOR LOSS OF PROFITS, BUSINESS INTERRUPTION OR LOSS OF INFORMATION) ARISING OUT OF THE USE OR INABILITY TO USE THIS DOCUMENT, EVEN IF QUEST SOFTWARE HAS BEEN ADVISED OF THE POSSIBILITY OF SUCH DAMAGES. Quest Software makes no representations or warranties with respect to the accuracy or completeness of the contents of this document and reserves the right to make changes to specifications and product descriptions at any time without notice. Quest Software does not make any commitment to update the information contained in this document.

**10**

If you have any questions regarding your potential use of this material, contact:

Quest Software Inc.

Attn: LEGAL Dept

4 Polaris Way

Aliso Viejo, CA 92656

Refer to our Web site [\(https://www.quest.com\)](https://www.quest.com) for regional and international office information.

#### **Brevets**

Chez Quest Software, nous sommes fiers de notre technologie avancée. Des brevets et des brevets en attente peuvent s'appliquer à ce produit. Pour obtenir les informations les plus récentes sur les brevets applicables à ce produit, visitez notre site Web à l'adresse <https://www.quest.com/legal>.

#### **Trademarks**

Quest, the Quest logo, Join the Innovation, and KACE are trademarks and registered trademarks of Quest Software Inc. For a complete list of Quest marks, visit<https://www.quest.com/legal/trademark-information.aspx>. All other trademarks and registered trademarks are property of their respective owners.

#### **Légende**

- **MISE EN GARDE: une icône MISE EN GARDE indique un risque de dommage causé au matériel ou** Į **de perte de données si les instructions ne sont pas respectées.**
- **IMPORTANT, REMARQUE, CONSEIL, MOBILE ou VIDÉO:** une icône d'information indique la présence i de renseignements supplémentaires.

Notes de publication de l'appliance de déploiement des systèmes KACE

Mis à jour - Novembre 2022

Version logicielle - 9.1